## **Contents**

There are five topics to choose from. Using the mouse, position the cursor over one of the photos. The title of that topic will appear at the top of the screen. Click the left mouse button to select that topic.

## **Topics**

**'Introduction to Waterfowl'** is a self-running overview, which defines waterfowl and explains some of the important distinguishing features of waterfowl.

**'A Guided Tour'** is a short, self-running overview of how you can look at waterfowl using this CD-ROM.

**'About Waterfowl...'** will present you with one or more additional menu screens, leading to topics on all North American waterfowl, various waterfowl groups, or a brief overview of the subject matter.

**'About Habitats...'** will present you with one or more additional menu screens, leading to topics on different habitats, and the waterfowl found in each.

**'For The Expert...'** will present you with an additional menu screen, from which you can choose to identify waterfowl using either English or scientific (Latin) names. The Expert's challenge is to identify different species from clues as slender as sound or range map alone... Good luck!

## **Other Buttons**

**'EXIT'** will return you to the previous topic you were learning (or it will exit you out of Axia if you just started the program).

**F1** (on your keyboard) will give you Help on Help

## **To return to 'Contents'**

Click on this button.

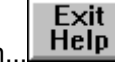

Or, select **'Exit'** from the **'File'** menu at the upper left corner of this window.